# LÂP TRÌNH WEB

GIẢNG VIÊN: ThS. TRẦN PHI HẢO KHOA: KHOA HOC MÁY TÍNH

#### $\overline{MUC\ TIEU\ C\rUA\ HOC\ PH\rAV}$

- $\Box$  Trình bày tống quan về Web Server và cách thức hoat động của nó.
- $\Box$  Cung cấp các kiến thức cơ bản về ngôn ngữ PHP và CSDL MySQL như: cách cài đặt, câu lệnh, cú pháp, các hàm thông dụng trong việc lập trình Web động
- $\Box$  Vận dụng các kiến thức được học vào việc thiết kế và xây dựng các ứng dụng Web hoạt động trên mô hình Client/ Server

#### $\overline{J}$  TÀI LIÊU THAM KHÁO

- *Giáo trình nhập môn PHP & MySQL xây dựng ứng* dung Web, Nguyễn Thiên Bằng – Nhà Xuất bản Lao động xã hội
- **Bản dụng PHP & MySQL Thiết kế Web đồng, Nguyễn Trường Sinh – Nhà xuất bản thống kê**
- *Xây dựng ứng dụng Web bằng PHP & MySQL,* **Pham Hữu Khang**
- *Beginning PHP and MySQL***, W. Jason Gilmore** Third edition
- *Advanced PHP for Web Professionals***, Christopher Cosentino** – Prentice Hall PTR (2002)

#### $N$ ÔI DUNG

**1. GIỚI THIỀU HTML FORM 2. GIỚI THIỀU VỀ MÔ HÌNH CLIENT/ SERVER VÀ WEB SERVER 3. TÔNG QUAN VỀ PHP 4. TÔNG QUAN VỀ MYSQL 5. SỬ DỤNG PHP & MYSQL ĐỂ XÂY DỰNG CÁC ÚNG DUNG WEB** 

#### **CHƯƠNG 1: GIỚI THIỆU HTML FORM VÀ WEB SERVER**

#### **1.1. FORM VÀ CÁC THUỘC TÍNH 1.2. CÁC KIỂU PHẦN TỬ TRÊN FORM 1.3. MÔ HÌNH CLIENT/ SERVER VÀ WEB SERVER**

#### **1.1. FORM VÀ CÁC THUỘC TÍNH**

- Form là nơi để người dùng nhập thông tin
- Mỗi Form được bao bởi cặp thẻ  $\leq$  form $>$   $\leq$  /form $>$ 
	- Các thuộc tính của form
		- $\Box$  Action = "URL": chỉ đến script xử lý form
		- Method = "GET" hoặc "POST": ngầm định là GET
		- Name: thuộc tính tên
		- $\Box$  Enctype = "Mine\_type": loại dữ liệu sẽ gửi đi

# 1.2. CÁC KIỂU PHẦN TỬ TRÊN FORM

- Phần tử input  $\Box$
- Phần tử select
- Phần tử textarea
- Phần tử button

# **PHÂN TỬ INPUT**

- Hầu hết công việc trên forms thường được hoàn tất với các phần tử nhập (input).
- Một thể input và thuộc tính của nó sẽ quyết định loai phần tử form nào được hiển thị trên trình duyệt

#### Cú pháp:

*<input* **type="chon loại phần tử" các thuộc tính cần thiết: name, value, ...**>

Ví du: Xét đo an Script sau và xem kết quả hiến thi trên trình duyệt

# **PHÂN TỬ INPUT**

**<html> <head> <title>Form 1</title> </head> <body> <form> <p>Name:<input type="text" name="T1" value="" size=40 maxlength=40></p> <p>Password:<input type="password" name="P1" size="40" ></p> <p>Emai:<input type="text" name="T2" size="41"></p> <p><input type="submit" name="submit"**  value="Enter"> &nbsp ; <br>, &nbsp; &nbsp; &nbsp; **<input type="reset" name="reset" value="Cancel"> </p> </form> </body> </html>**

# PHẦN TỬ INPUT

#### Hiển thị trên Browser

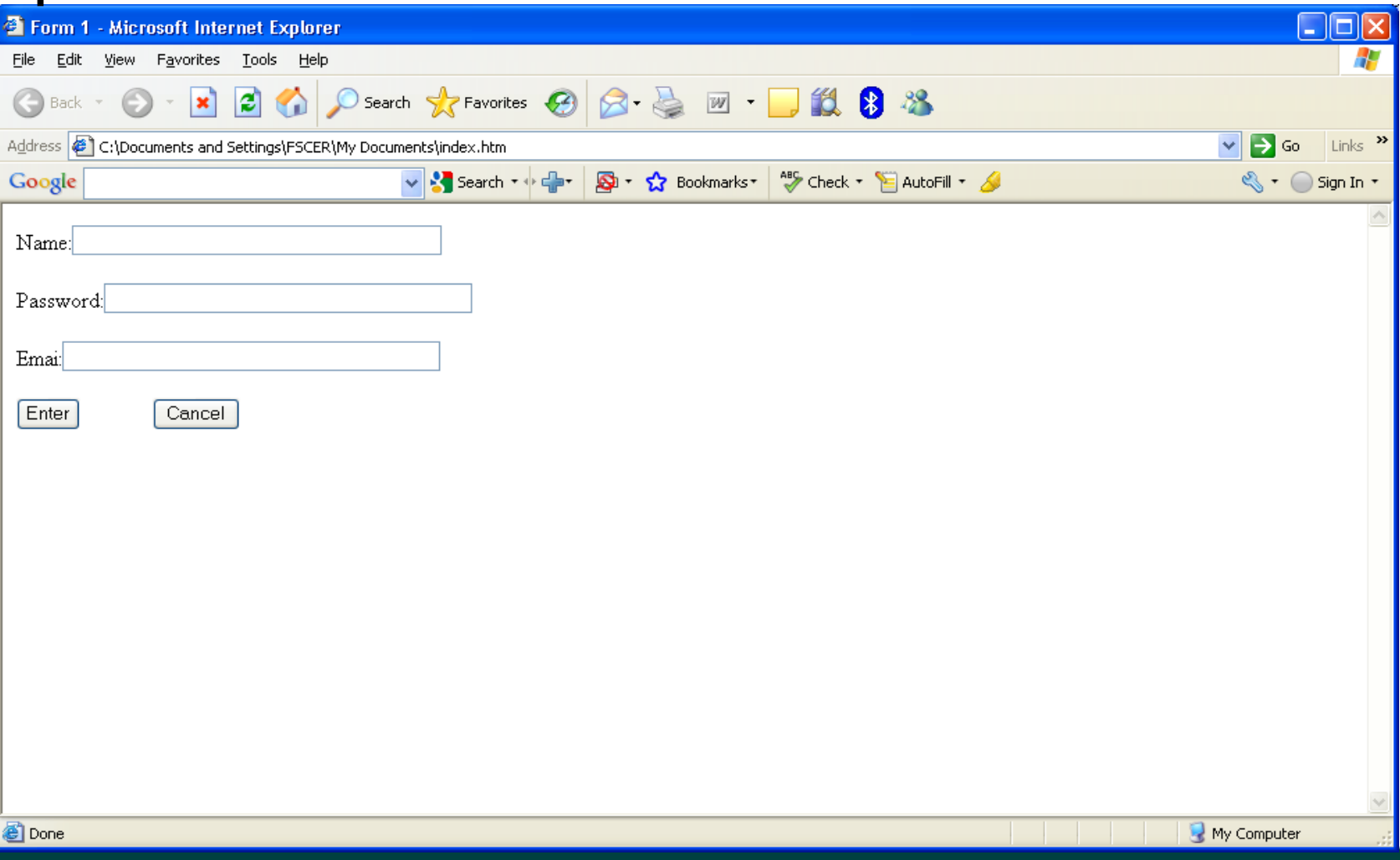

# PHẦN TỬ INPUT

- Một số loại (type) phần tử input:
	- $\Box$ **Text**
	- Password H
	- Hidden  $\Box$
	- $\Box$ Submit
	- $\Box$ **Reset**
	- Checkbox
	- Radio  $\Box$
	- $\Box$ File
	- $\Box$ Image

# **PHÂN TỬ SELECT**

- Phần tử select dùng để tạo một danh sách liệt kê.  $\Delta$ Được đặt trong cặp thể <select> </select> với một
- thuộc tính tên
- Trong phần tử này, các thể  $\leq$ option $\geq$  sẽ chỉ ra các giá trị chọn lựa. Mỗi giá trị có một thuộc tính giá trị
- Ta có thể chon nhiều hơn một giá tri bằng cách thêm vào th $\acute{\text{e}}$  <select> thuôc tính "multiple"
- Cú pháp:

 $\leq$ select các thuộc tính: size, name, multiple, ...  $\alpha$  < option value=s $\alpha$  thứ tư hiển thi  $\beta$  giá tri  $\beta$  / option </select>

### **PHẦN TỬ SELECT**

Ví dụ: Xét đoạn Script và xem kết quả trên trình duyệt <form method="POST" name="form 1" action=""> <p>Select your country: </p> <select name="S1"> <option value=0> --Others--</option> <option value=1> Australia</option> <option value=2> Germany</option> <option value=3> France</option> <option value=4> Italia</option> <option value=5> Ireland</option> <option value=6> Vietnam</option> </select> </form>

### PHẦN TỬ SELECT

#### Hiển thị trên Browser

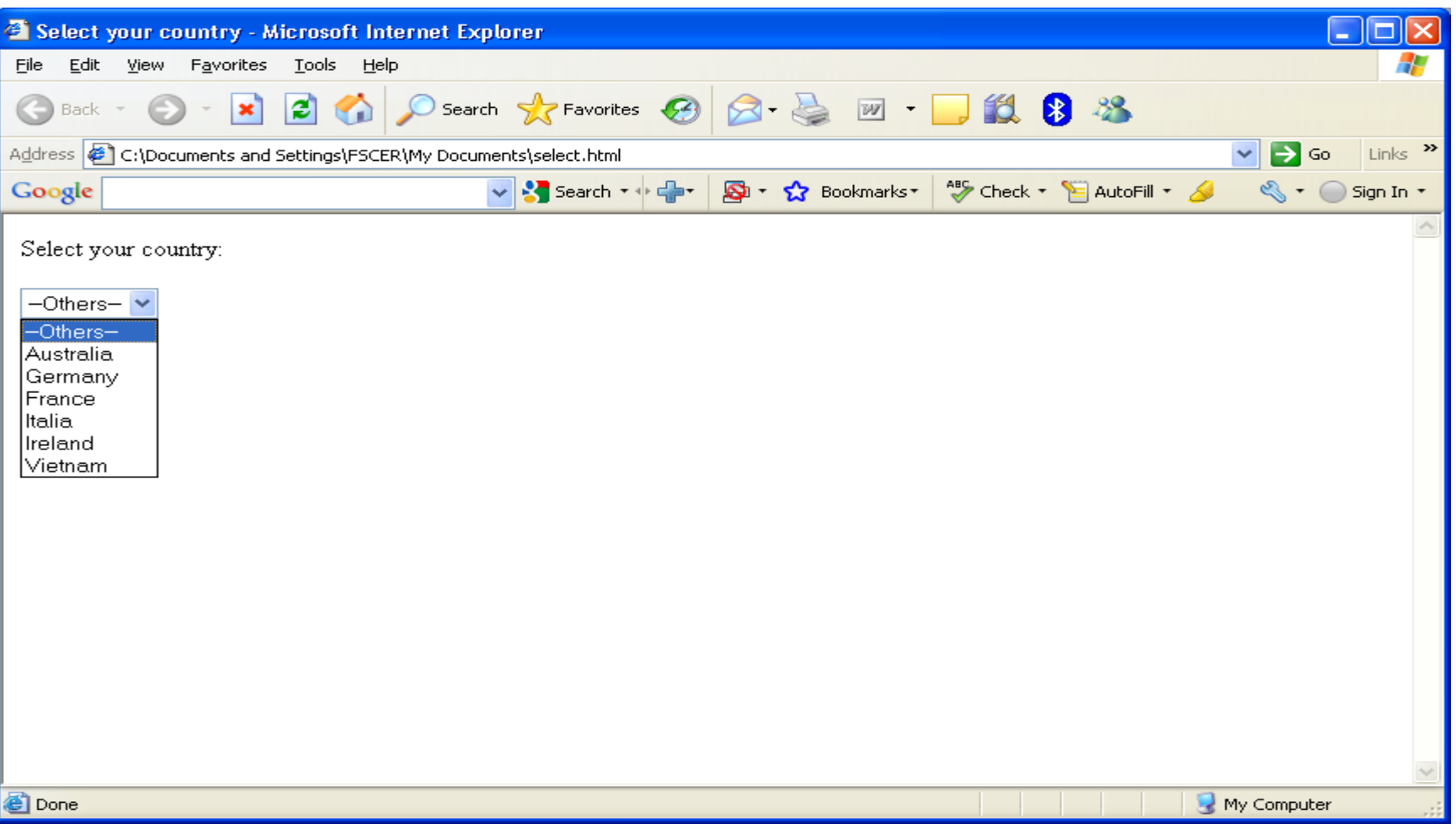

# **PHÂN TỬ TEXTAREA**

- Được sử dụng khi cần nhập vào một đoạn văn bán gồm nhiều dòng (khối văn bản)
- Được đặt trong cặp thể <textarea> </textarea>
- Các thuộc tính cols và rows dùng để thiết lâp số côt và số dòng dùng để hiển thi đo an văn bản
- Cú pháp

 $\le$ textarea name, cols, rows> Đoan văn bẩn cần nhâp  $\langle$ textarea>

Ví dụ: Xét đoạn Script sau:

- $<$ html $>$
- <head> <title>Textarea Example</title>
- $\langle$ head>
- <body> <form action="" name="F1" >
- <p> <b>Enter your infomation here: </b></p>
- <textarea rows=10 cols=50> Please write something!
- $\langle$ /textarea>
- $\langle$  form>
- </body> </html>

#### PHẦN TỬ SELECT

Hiển thị trên Browser

# **PHẦN TỬ BUTTON**

- Button là một phiên bản của nút Submit, nó cho phép cả văn bản và hình ảnh được đặt trên cùng một nút
- $\Delta$ Dược đặt trong cặp thể <br/>button> </button>

Ví du:

- <form method=POST name="form 1" action=""> <button>
- $\langle$ img border = "0" src = "nhan.JPG" width = "42" height  $=$  "33">

<br>Submit

</button>

</form>

# PHẦN TỬ BUTTON

#### Hiển thị trên Browser

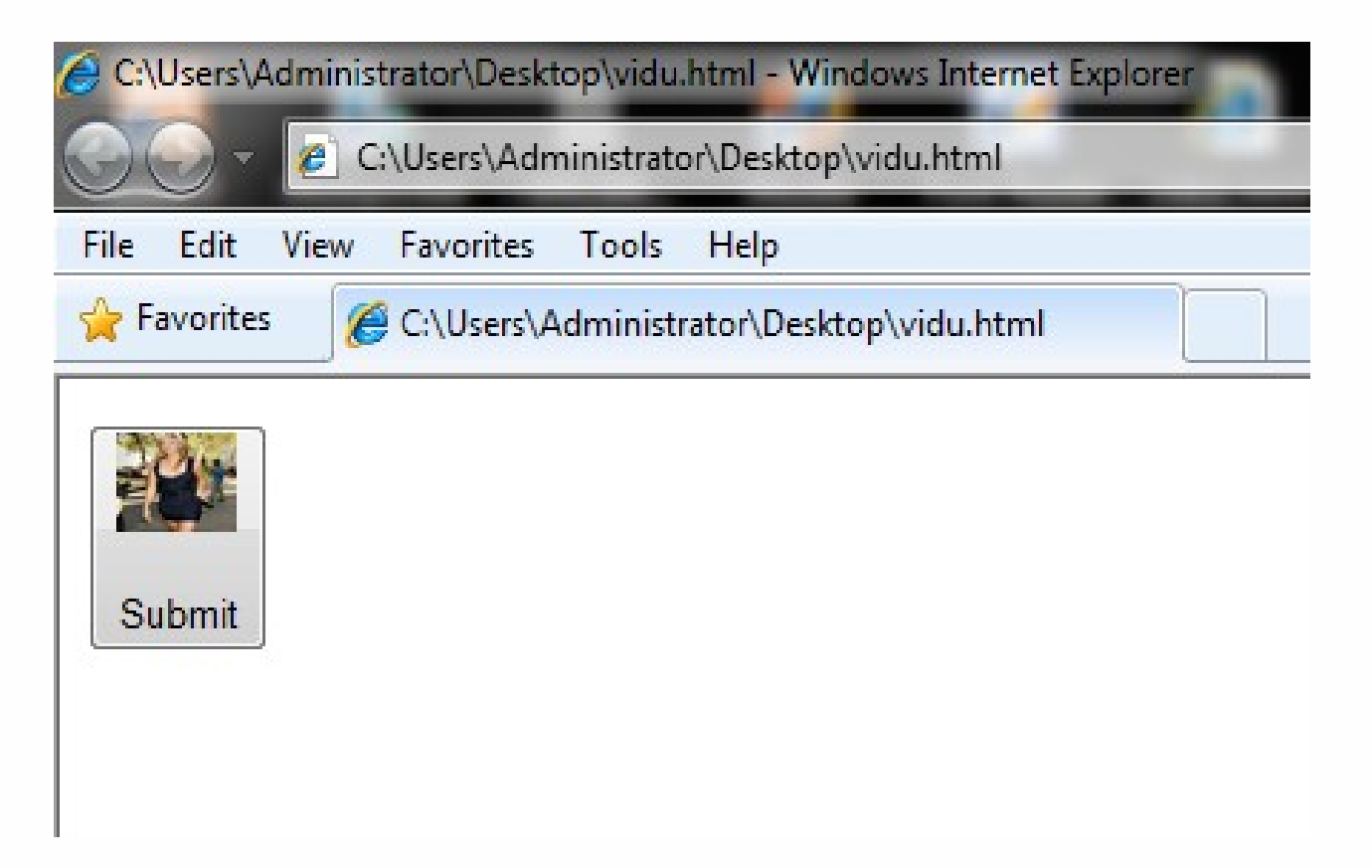

# **1.2. CÁC KIẾU PHẦN TỬ TRÊN FORM**

Lưu ý:

- $\overrightarrow{D}$ ể nhóm các phần tử trên form lai ta có thể dùng căp th $\dot{e}$  <fieldset> </fieldset>
- $\overrightarrow{D}$ ế tao tiêu đề cho nhóm các phần tử ta dùng căp thể <legend> /legend>
- Bài tâp: Tìm hiểu một số Website trên mang sau đó sử dụng các kiểu phần tử trên form trong HTML để thiết kế một WebPage.

#### 1.2. CÁC KIỂU PHẦN TỬ TRÊN FORM

#### Đăng ký thông tin

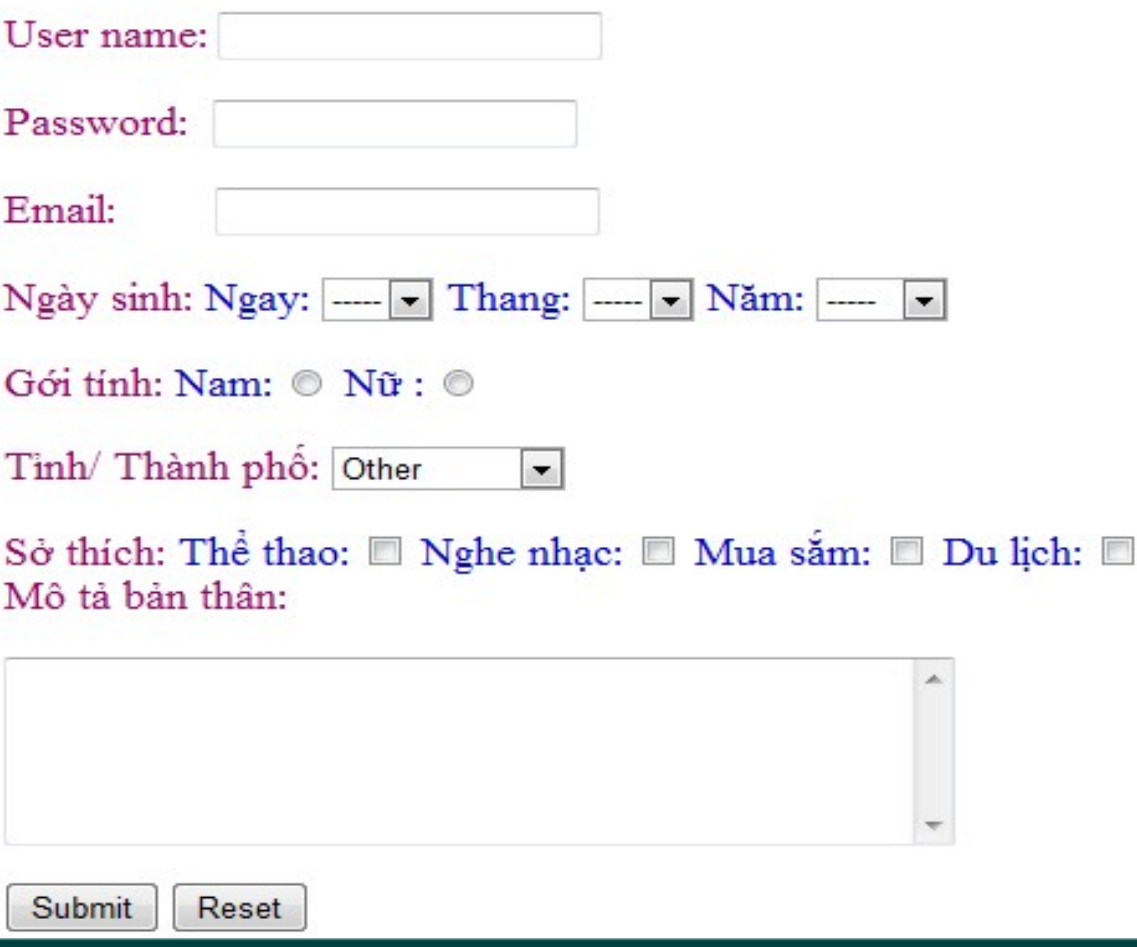

#### **1.3. MÔ HÌNH CLIENT/ SERVER VÀ WEBSERVER**

- Mô hình Client/ Server là môi trường, kiến trúc căn bản nhất để trang Dynamic Web hoạt động được
- Clients có thể xem như là các máy do người dùng sử dụng đế truy cập vào Website
- Server là nơi dùng để lưu trữ các Website và Database .Xử lý việc cùng một lúc nhiều Clients truy cập vào cùng một Website

#### **1.3. MÔ HÌNH CLIENT/ SERVER VÀ WEBSERVER**

- Hầu hết các ứng dụng Web đều hoạt động tập trung trên Server
- Một Cơ sở dữ liêu (CSDL) trên Server sẽ lưu trữ tất cả những thông tin đáp ứng yêu cầu cho công việc của ứng dụng Web
- Webserver là một ứng dụng dùng để đảm trách việc giao tiếp với các trình duyệt. Nhận các yêu cầu từ phía Clients, xử lý và trả lời các yêu cầu đó
- Có nhiều loai Webserver khác nhau nhưng thông dung nhất là: Apache và IIS (Internet Information Server)

#### **1.3. MÔ HÌNH CLIENT/ SERVER VÀ WEBSERVER**

- Đế tạo sự liên kết giữa Webserver và CSDL lưu trữ trên Server cần phải có một ngôn ngữ lập trình. Chẳng hạn như: asp, php, jsp, ...thuộc lớp ngôn ngữ lập trình MiddleWare
- Ta có mô hình hoạt động như sau:

#### 1.3. MÔ HÌNH CLIENT/ SERVER VÀ **WEBSERVER**

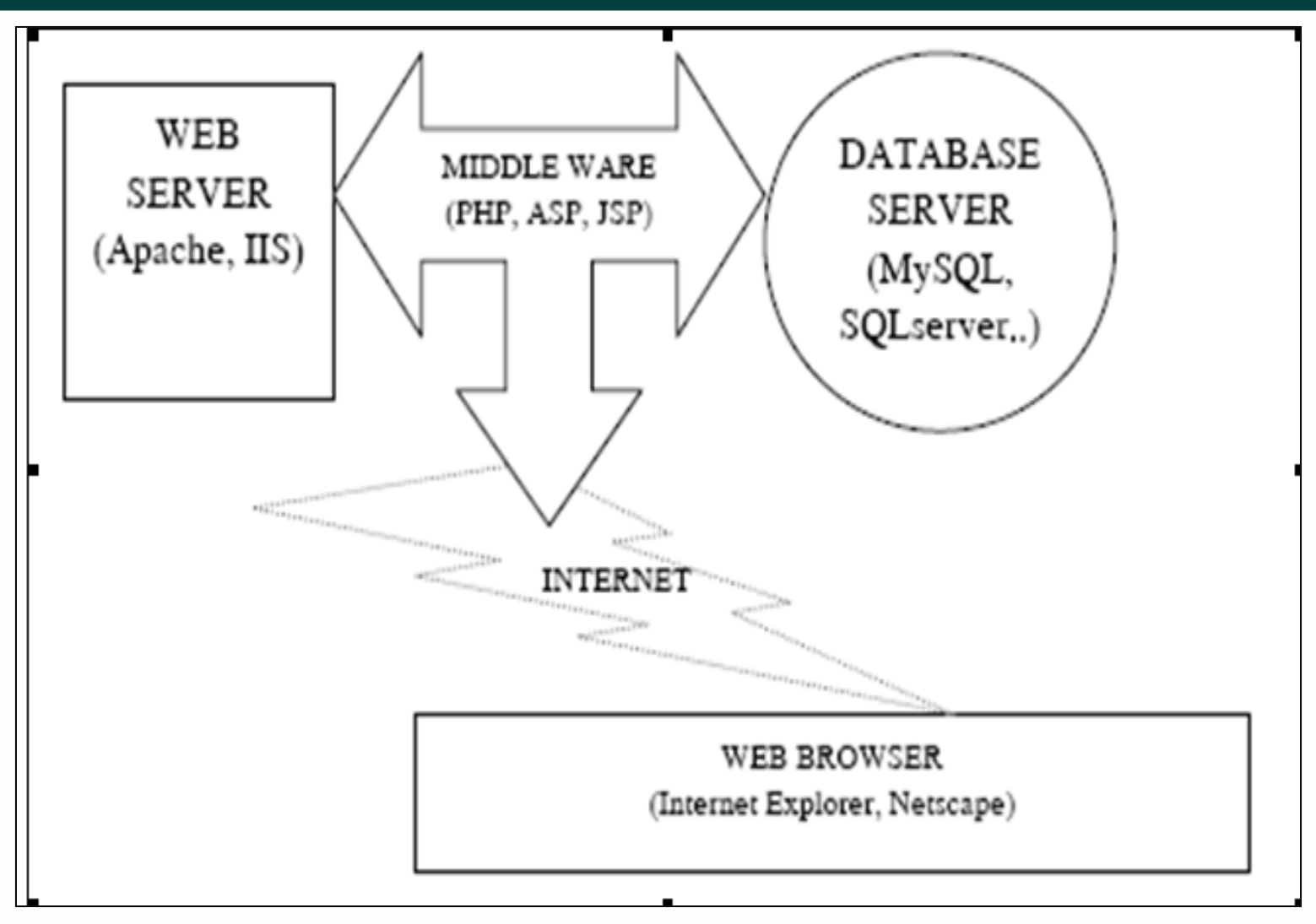